## **BAB V**

## **IMPLEMENTASI DAN PENGUJIAN SISTEM**

#### **5.1 IMPLEMENTASI PROGRAM**

Implementasi program adalah kegiatan perancangan yang diterjemahkan menjadi suatu program yang dapat dioperasikan dan dalam penelitian ini penulis mengimplemtasikan program sistem pendaftaran *online* dan media informasi pada Ikatan Motor Indonesia (IMI) Jambi dengan *software dreamweaver* CS 5, XAMPP dan *browser*. Adapun hasil dari implementasi program dapat dilihat sebagai berikut :

1. Halaman Beranda Pengunjung

Halaman beranda pengunjung merupakan halaman yang pertama kali saat pengunjung mengakses *website* dengan menampilkan gambaran umum mengenani Ikatan Motor Indonesia (IMI) Jambi dan terdapat menu-menu yang dapat menghubungkan ke halaman lainnya. Gambar 5.1 beranda pengunjung merupakan hasil implementasi dari rancangan pada gambar 4.33, sedangkan *listing code* program PHP ada pada lampiran.

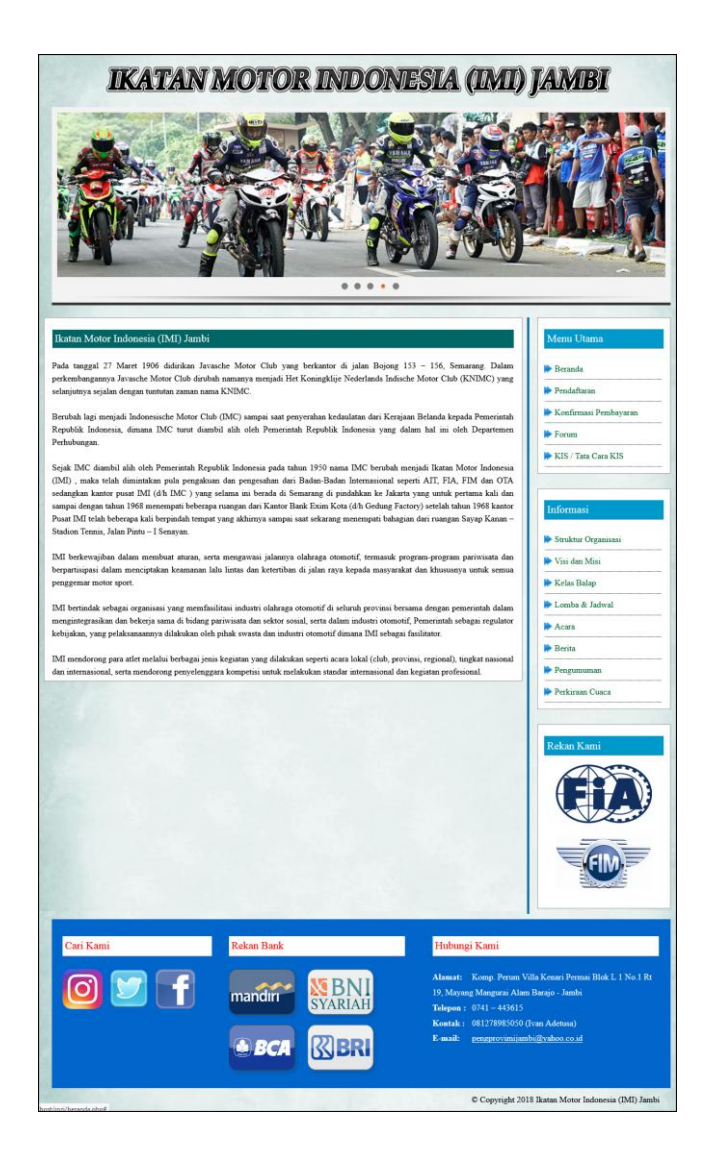

**Gambar 5.1 Halaman Beranda Pengunjung**

2. Halaman Tabel Forum

Halaman tabel forum merupakan halaman yang menampilkan informasi mengenai forum yang telah dibuat dengan menampilkan nama pembuat, isi, dan tanggal serta link untuk membaca isi forum. Gambar 5.2 tabel forum merupakan hasil implementasi dari rancangan pada gambar 4.34, sedangkan *listing code* program PHP ada pada lampiran.

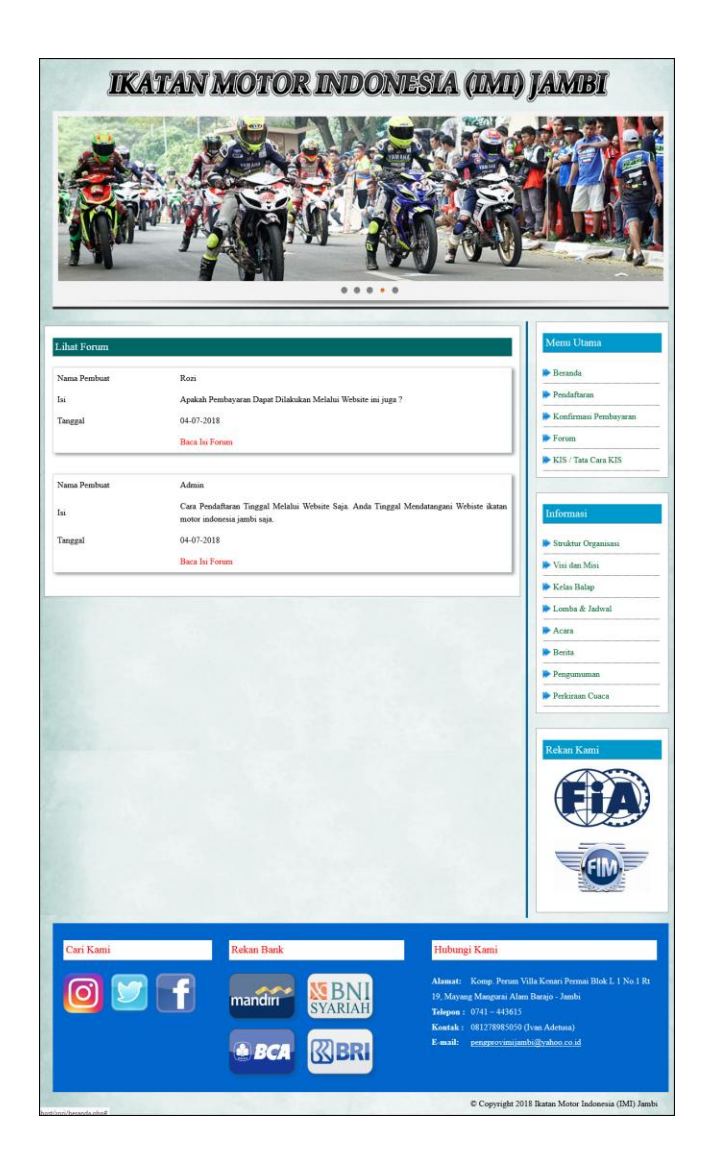

**Gambar 5.2 Halaman Tabel Forum**

#### 3. Halaman Melihat Informasi

Halaman melihat informasi merupakan halaman yang menampilkan informasi yang terbaru seperti acara, berita ataupun pengumuman yang ada pada Ikatan Motor Indonesia (IMI) Jambi. Gambar 5.3 melihat informasi merupakan hasil implementasi dari rancangan pada gambar 4.35, sedangkan *listing code* program PHP ada pada lampiran.

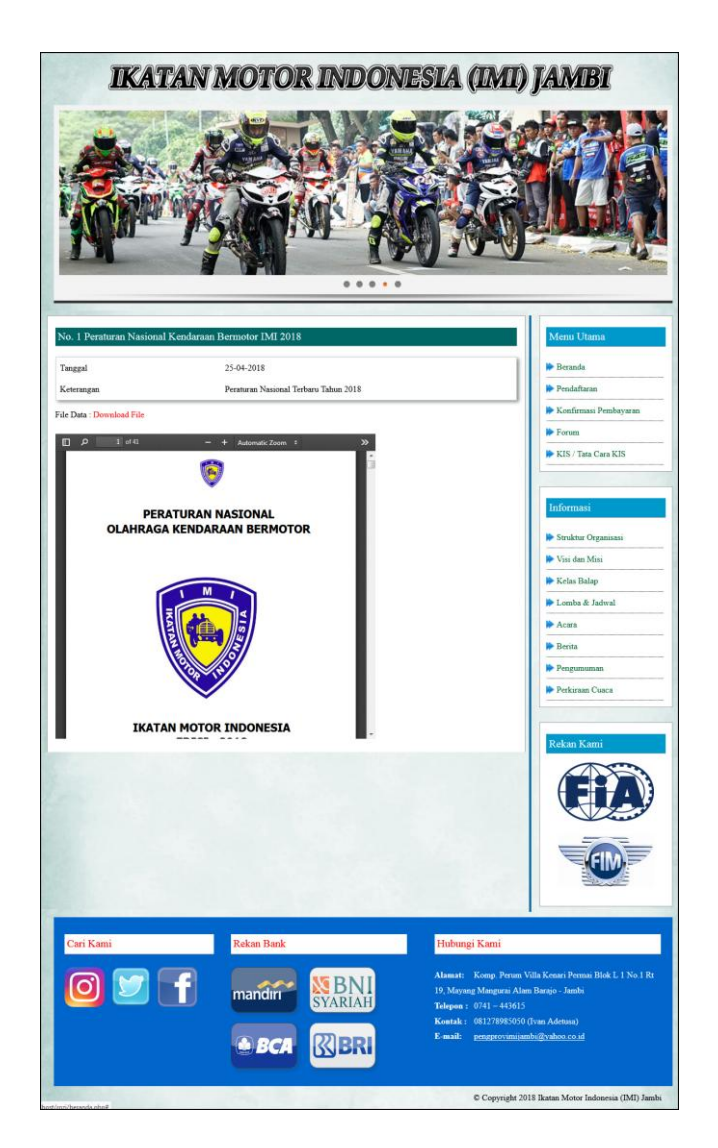

**Gambar 5.3 Halaman Melihat Informasi**

4. Halaman Tabel Admin

Halaman tabel admin merupakan halaman yang menampilkan informasi data-data admin yang telah diinput dengan menampilkan kode, nama, alamat dan telepon. Gambar 5.4 beranda pelanggan merupakan hasil implementasi dari rancangan pada gambar 4.36, sedangkan *listing code* program PHP ada pada lampiran.

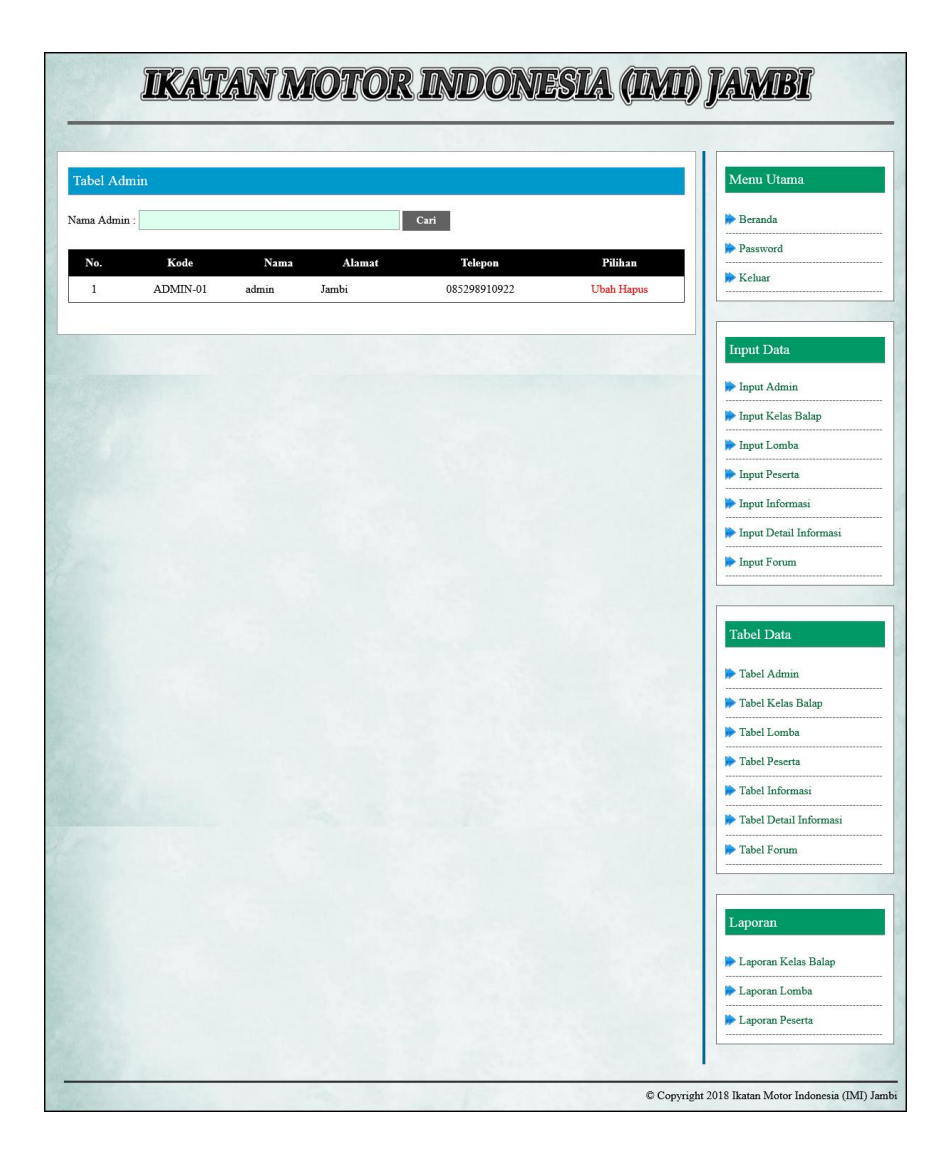

**Gambar 5.4 Halaman Tabel Admin**

## 5. Halaman Tabel Kelas Balap

Halaman tabel kelas balap merupakan halaman yang menampilkan informasi data-data kelas balap yang telah diinput dengan menampilkan kode, jenis balap, dan kelas balap. Gambar 5.5 tabel kelas balap merupakan hasil implementasi dari rancangan pada gambar 4.37, sedangkan *listing code* program PHP ada pada lampiran.

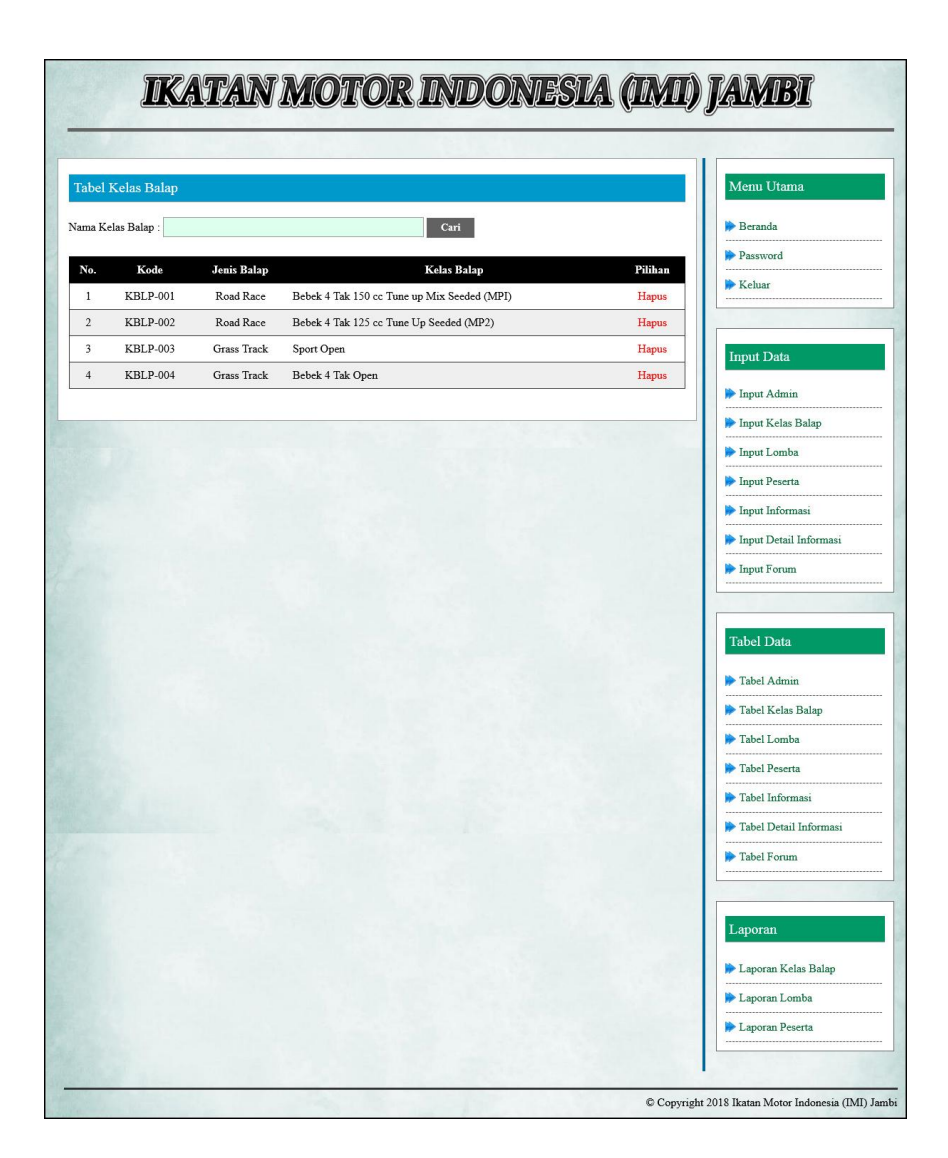

**Gambar 5.5 Halaman Tabel Kelas Balap**

#### 6. Halaman Tabel Lomba

Halaman tabel lomba merupakan halaman yang menampilkan informasi data-data lomba yang telah diinput denga menampilkan kode, tanggal, nama lomba, detail dan jadwal lomba. Gambar 5.6 tabel lomba merupakan hasil implementasi dari rancangan pada gambar 4.38, sedangkan *listing code* program PHP ada pada lampiran.

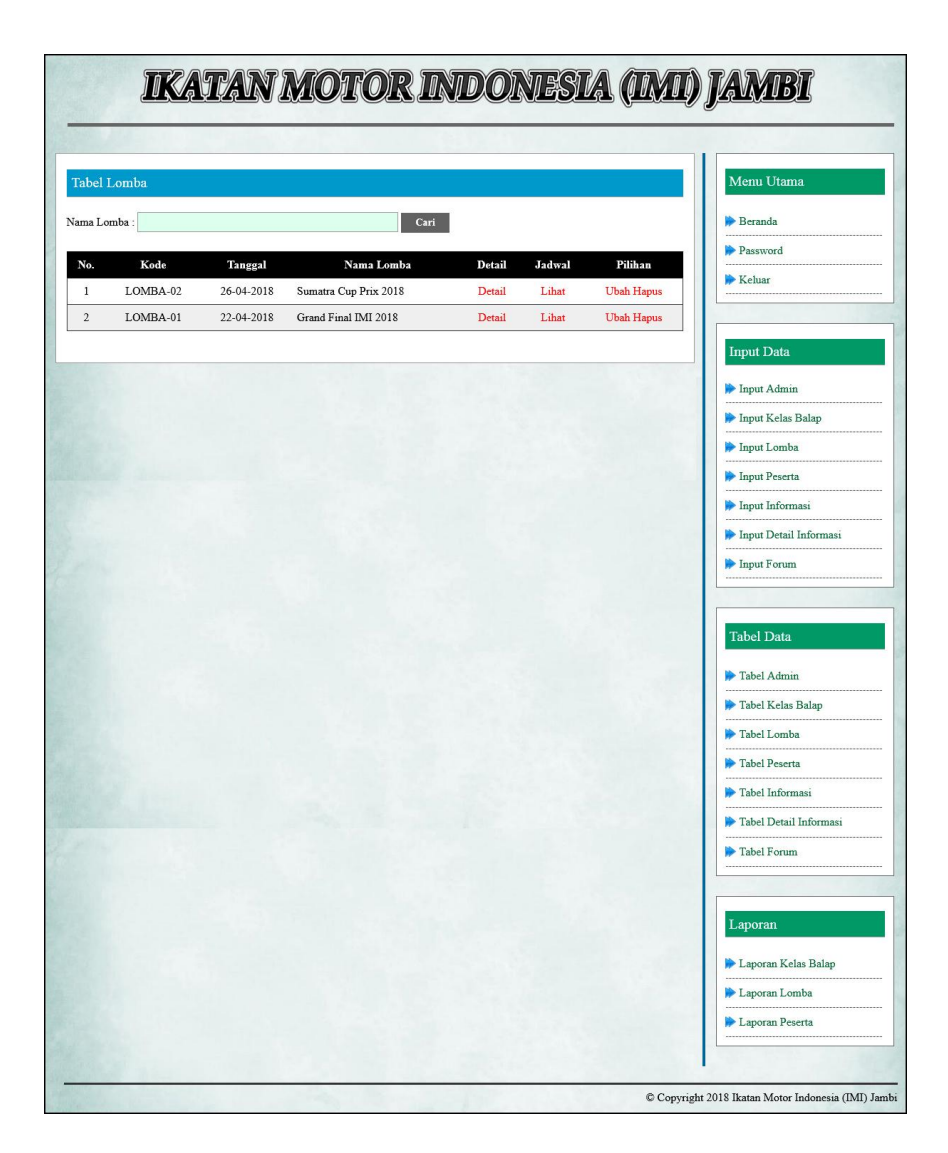

**Gambar 5.6 Halaman Tabel Lomba**

7. Halaman Detail Lomba

Halaman detail lomba merupakan halaman yang menampikan informasi detail lomba dan terdapat tabel kelas balap yang dipertandingkan serta *form* untuk menambah kelas balap. Gambar 5.7 detail lomba merupakan hasil implementasi dari rancangan pada gambar 4.39, sedangkan *listing code* program PHP ada pada lampiran.

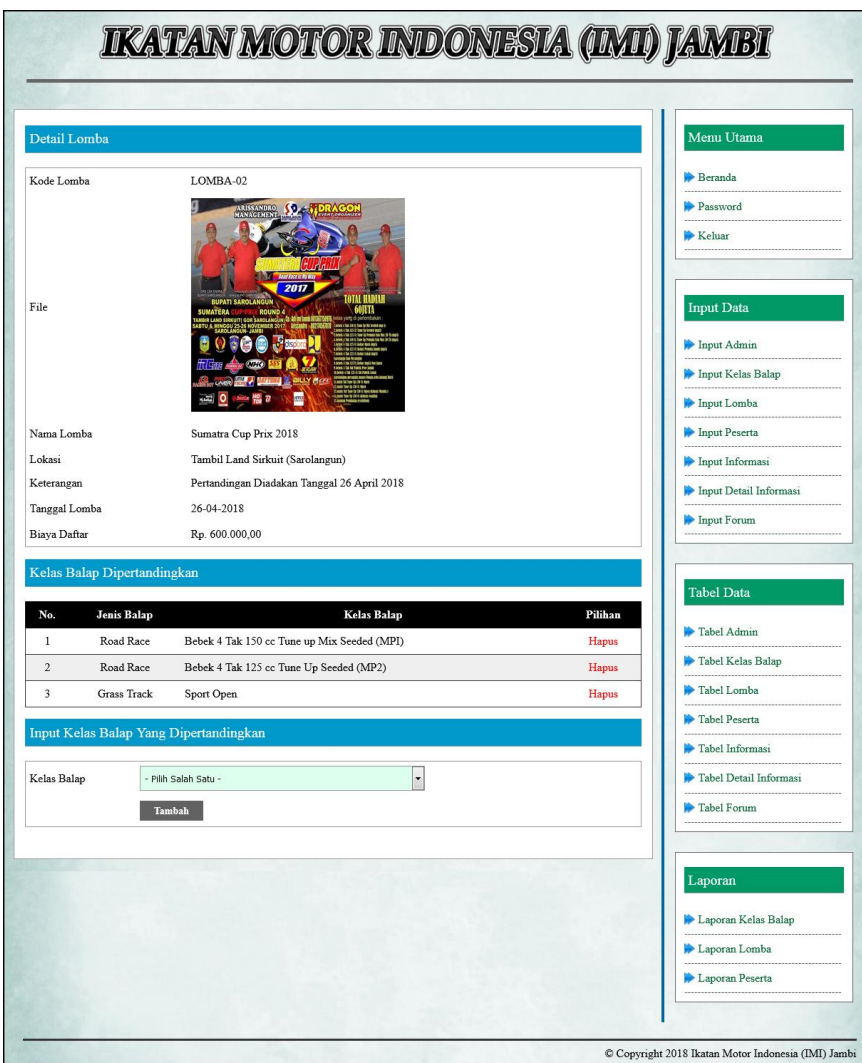

**Gambar 5.7 Halaman Detail Lomba**

8. Halaman Tabel Peserta

Halaman tabel peserta merupakan halaman yang menampilkan informasi datadata peserta yang telah diinput dengan menampilkan kode, tanggal, nama lomba, lokasi. Gambar 5.8 tabel peserta merupakan hasil implementasi dari rancangan pada gambar 4.40, sedangkan *listing code* program PHP ada pada lampiran.

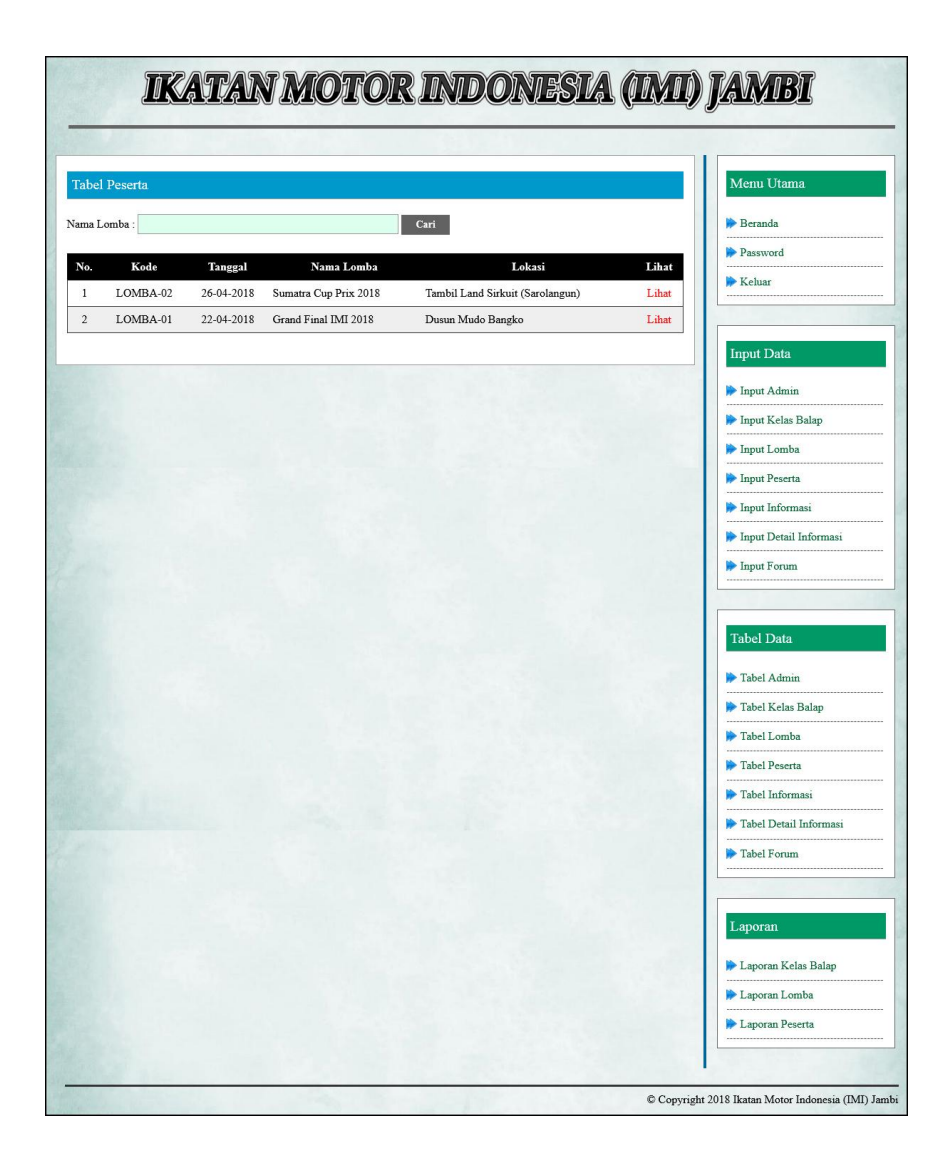

**Gambar 5.8 Halaman Tabel Peserta**

#### 9. Halaman Tabel Informasi

Halaman tabel informasi merupakan halaman yang menampilkan informasi datadata informasi yang telah diinput dengan menampilkan kode dan nama informasi. Gambar 5.9 tabel informasi merupakan hasil implementasi dari rancangan pada gambar 4.41, sedangkan *listing code* program PHP ada pada lampiran.

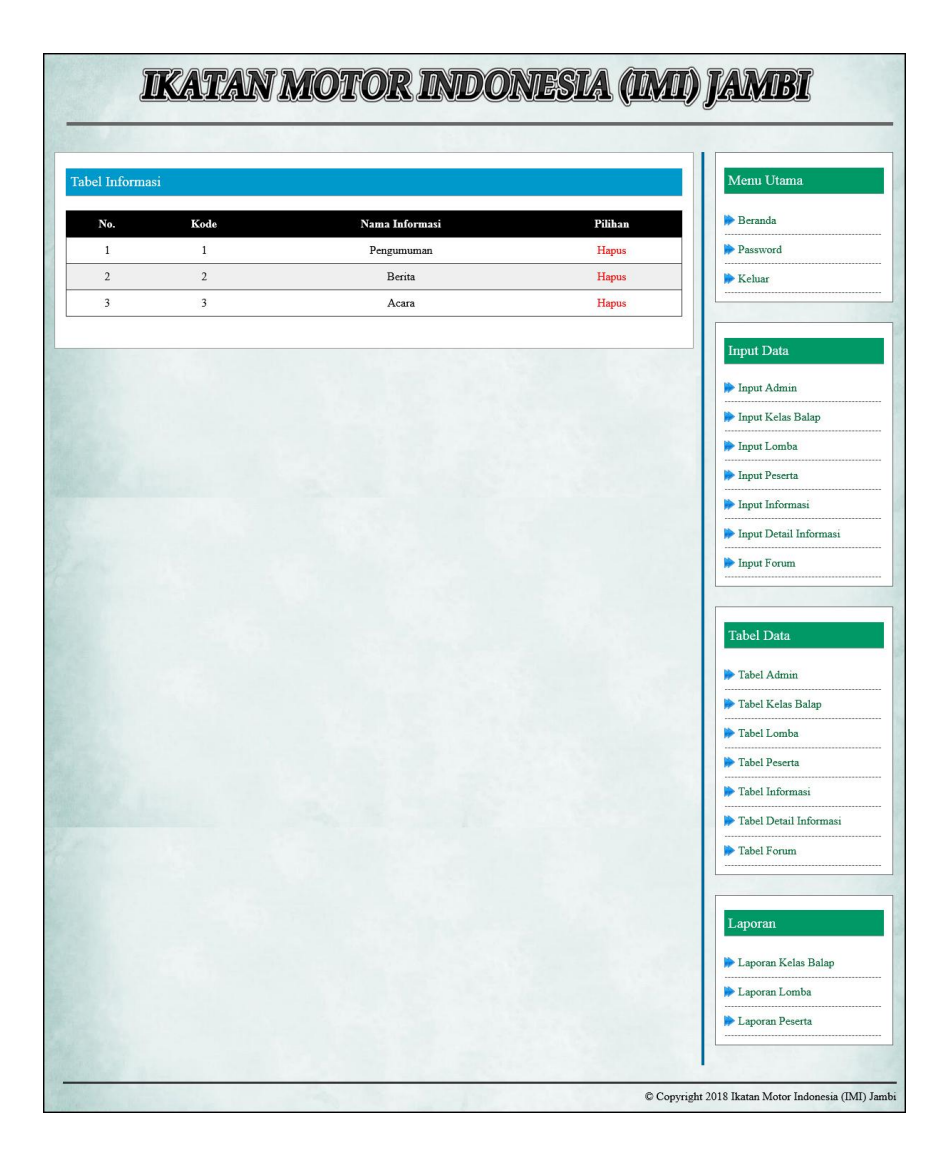

**Gambar 5.9 Halaman Tabel Informasi**

#### 10. Halaman Tabel Detail Informasi

Halaman tabel detail informasi merupakan halaman yang menampilkan detail informasi yang telah diinput dengan menampilkan judul dan tanggal. Gambar 5.10 tabel detail informasi merupakan hasil implementasi dari rancangan pada gambar 4.42, sedangkan *listing code* program PHP ada pada lampiran.

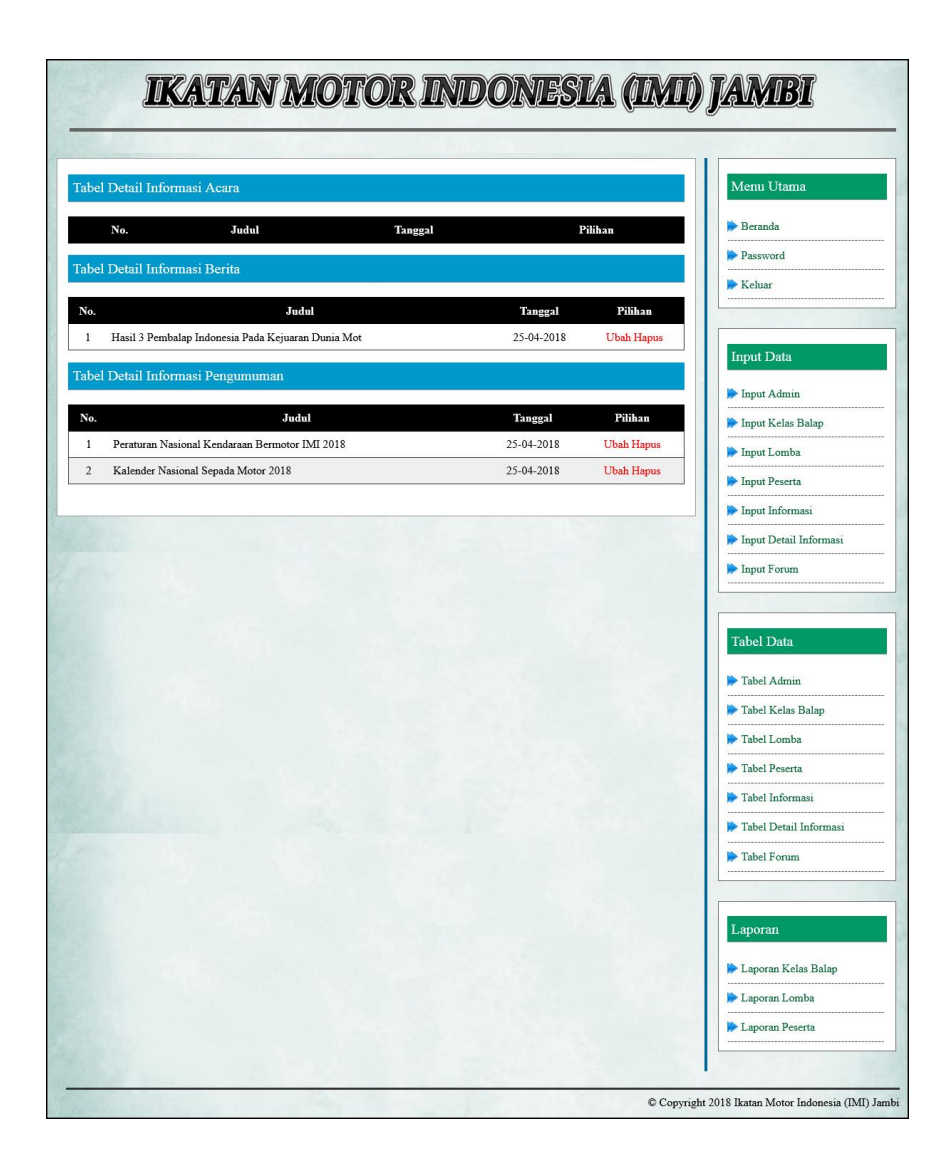

**Gambar 5.10 Halaman Tabel Detail Informasi**

#### 11. Halaman Pendaftaran

Halaman pendaftaran merupakan halaman yang menampilkan *form* yang digunakan untuk mendaftaran diri menjadi peserta balap secara *online* dengan menginput data pada kolom yang tersedia. Gambar 5.11 pendaftaran merupakan hasil implementasi dari rancangan pada gambar 4.43, sedangkan *listing code* program PHP ada pada lampiran.

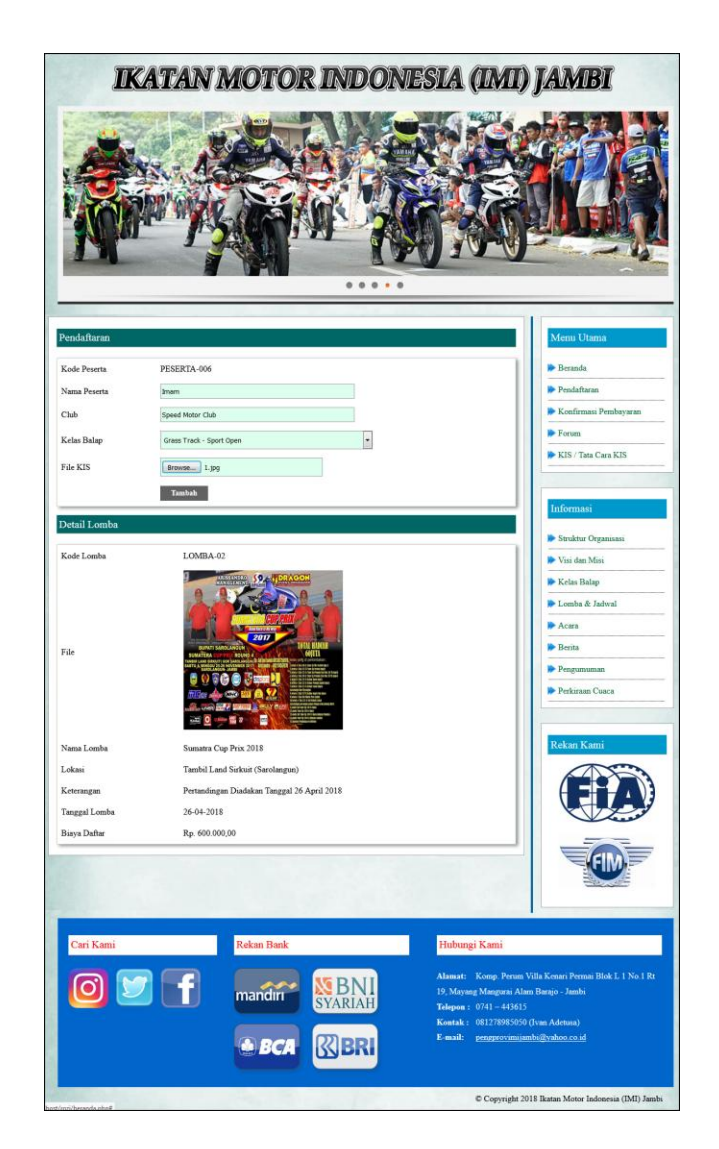

**Gambar 5.11 Halaman Pendaftaran**

## 12. Halaman Konfirmasi Pembayaran

Halaman konfirmasi pembayaran merupakan halaman yang menampilkan *form* yang digunakan peserta untuk mengkonfirmasi pembayaran secara *online* dengan menginput data pada kolom yang tersedia. Gambar 5.12 konfirmasi pembayaran merupakan hasil implementasi dari rancangan pada gambar 4.44, sedangkan *listing code* program PHP ada pada lampiran.

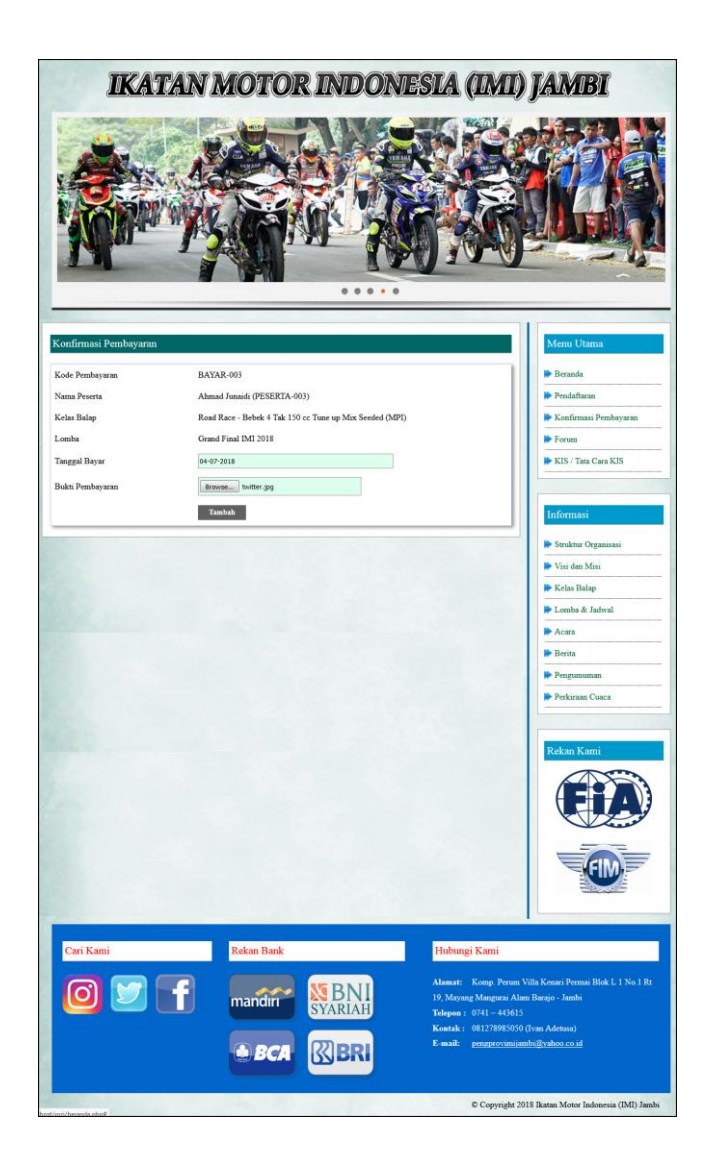

**Gambar 5.12 Halaman Konfirmasi Pembayaran**

#### 13. Halaman Forum

Halaman forum merupakan halaman yang menampilkan *form* yang digunakan pengunjug atau peserta untuk membuat forum baru dengan menginput data pada kolom yang tersedia. Gambar 5.13 forum merupakan hasil implementasi dari rancangan pada gambar 4.45, sedangkan *listing code* program PHP ada pada lampiran.

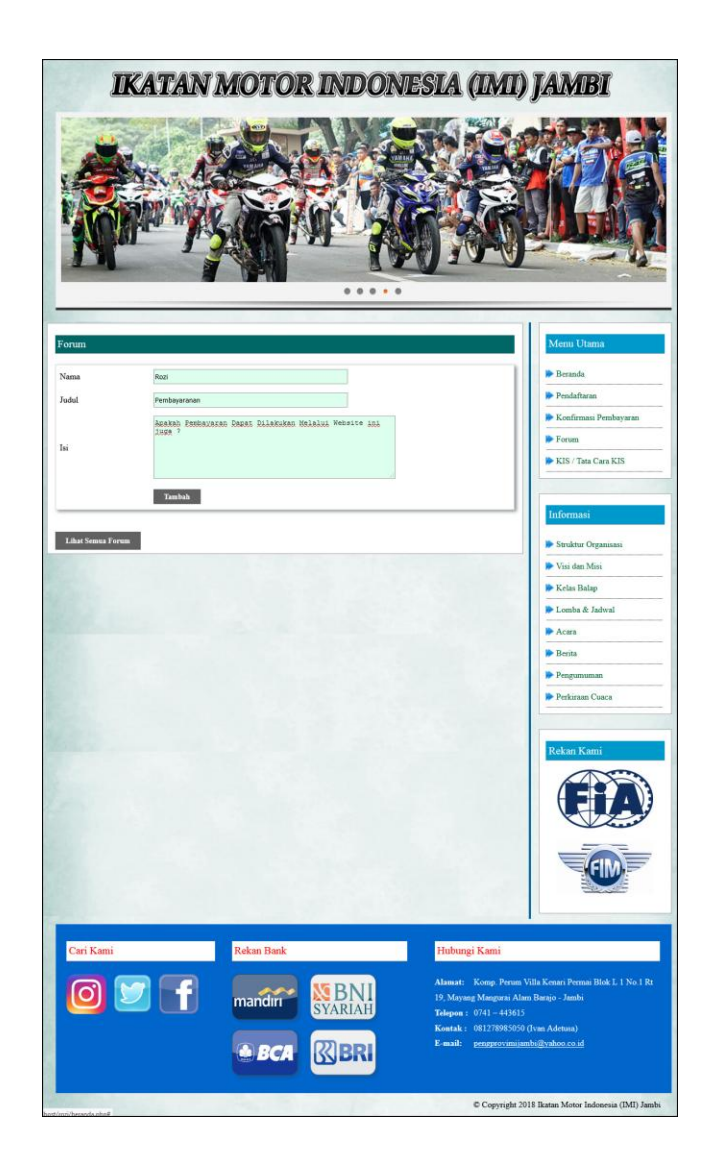

**Gambar 5.13 Halaman Forum**

#### 14. Halaman Balas Forum

Halaman balas forum merupakan halaman yang menampilkan *form* yang digunakan pengunjug atau peserta untuk berinteraksi dengan admin secara *online* dengan menginput data pada kolom yang tersedia. Gambar 5.14 balas forum merupakan hasil implementasi dari rancangan pada gambar 4.46, sedangkan *listing code* program PHP ada pada lampiran.

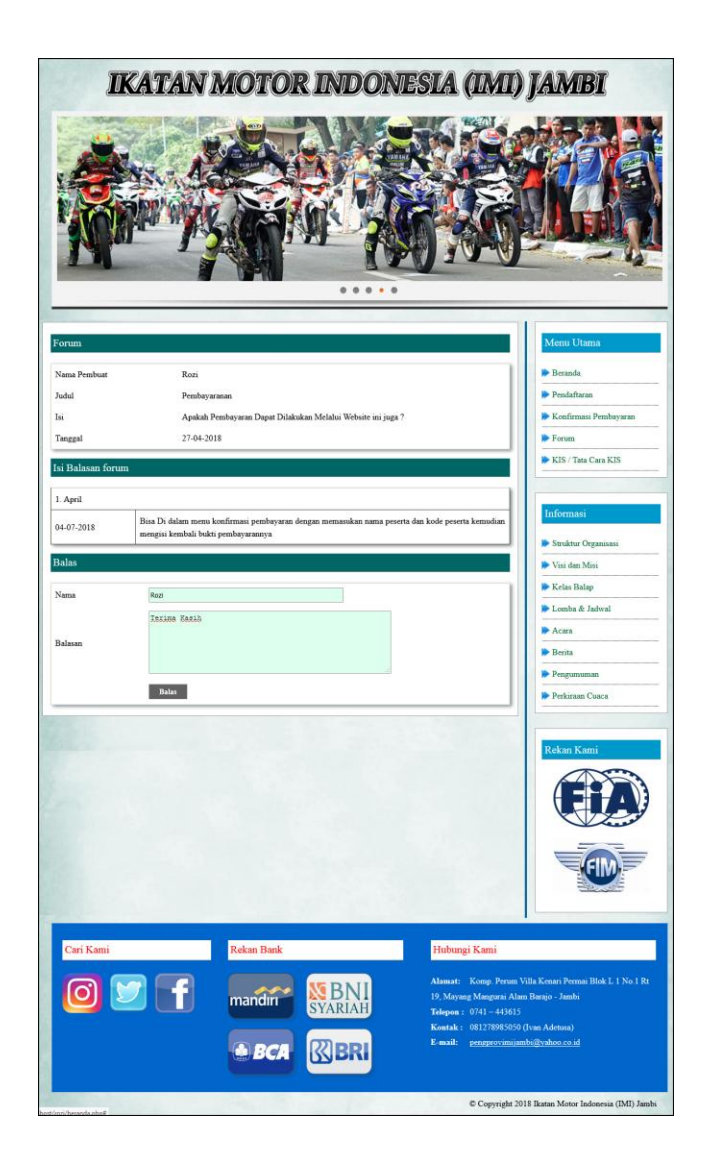

**Gambar 5.14 Halaman Balas Forum**

## 15. Halaman Input Admin

Halaman input admin merupakan halaman yang menampilkan *form* yang digunakan admin untuk menambah admin baru dengan menginput data pada kolom yang tersedia. Gambar 5.15 input admin merupakan hasil implementasi dari rancangan pada gambar 4.47, sedangkan *listing code* program PHP ada pada lampiran

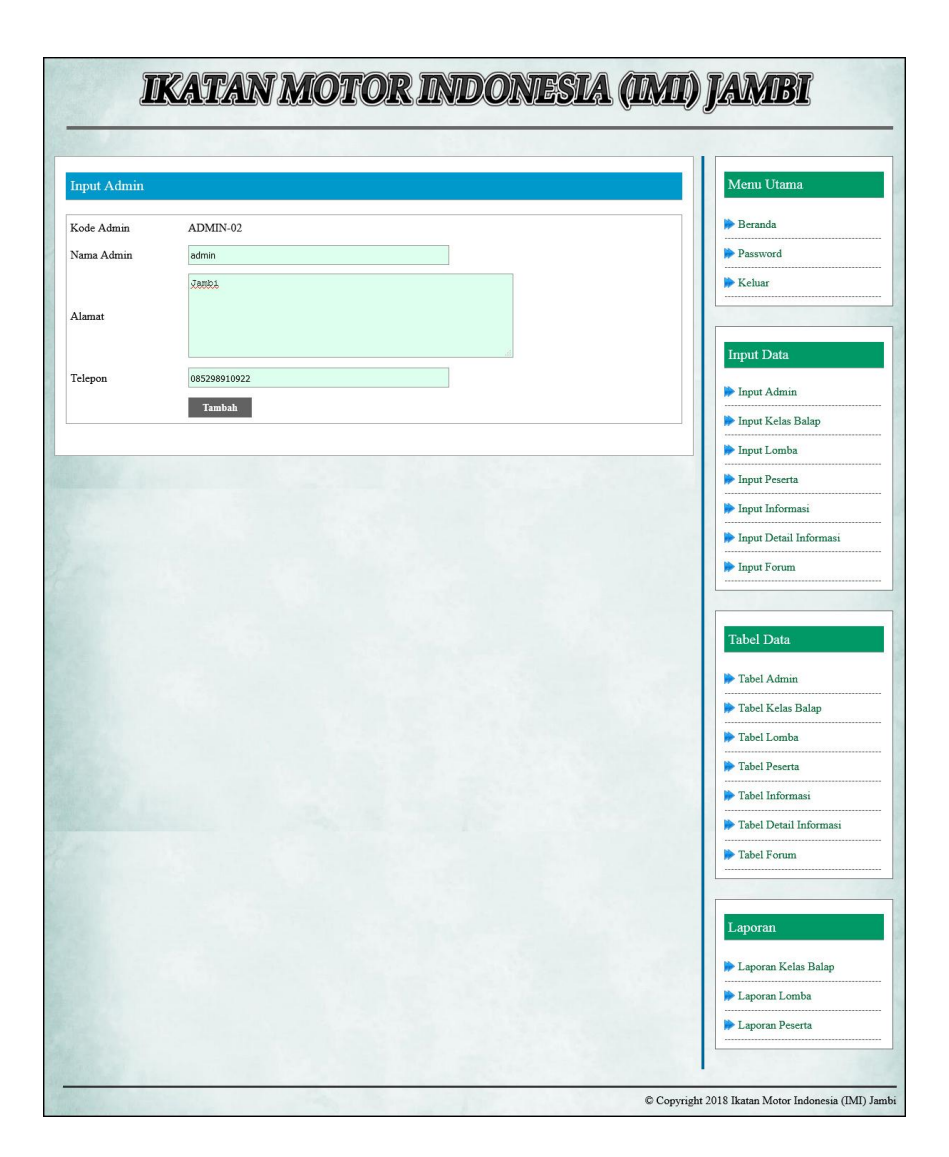

**Gambar 5.15 Halaman Input Admin**

## 16. Halaman Input Kelas Balap

Halaman input kelas balap merupakan halaman yang menampilkan *form* yang digunakan admin untuk menambah kelas balap baru dengan menginput data pada kolom yang tersedia. Gambar 5.16 input admin merupakan hasil implementasi dari rancangan pada gambar 4.48, sedangkan *listing code* program PHP ada pada lampiran.

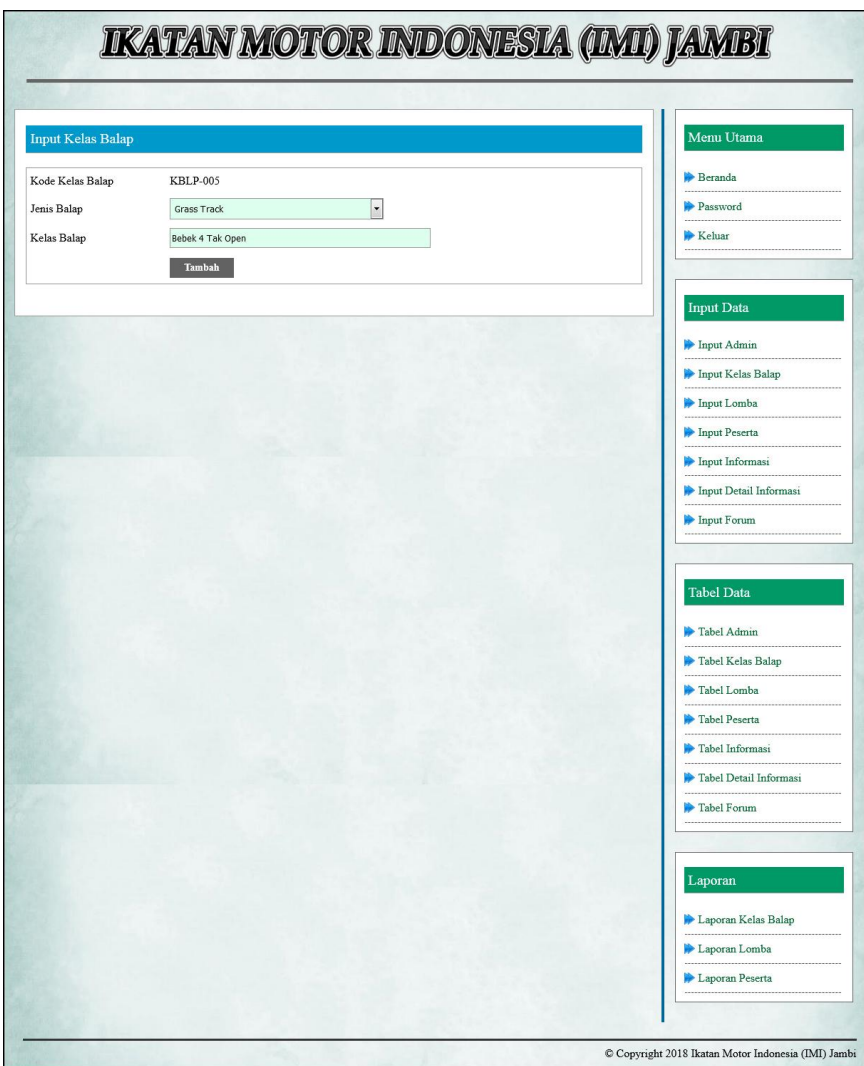

**Gambar 5.16 Halaman Input Kelas Balap**

## 17. Halaman Input Lomba

Halaman input lomba merupakan halaman yang menampilkan *form* yang digunakan admin untuk menambah lomba baru dengan menginput data pada kolom yang tersedia. Gambar 5.17 input lomba merupakan hasil implementasi dari rancangan pada gambar 4.49, sedangkan *listing code* program PHP ada pada lampiran.

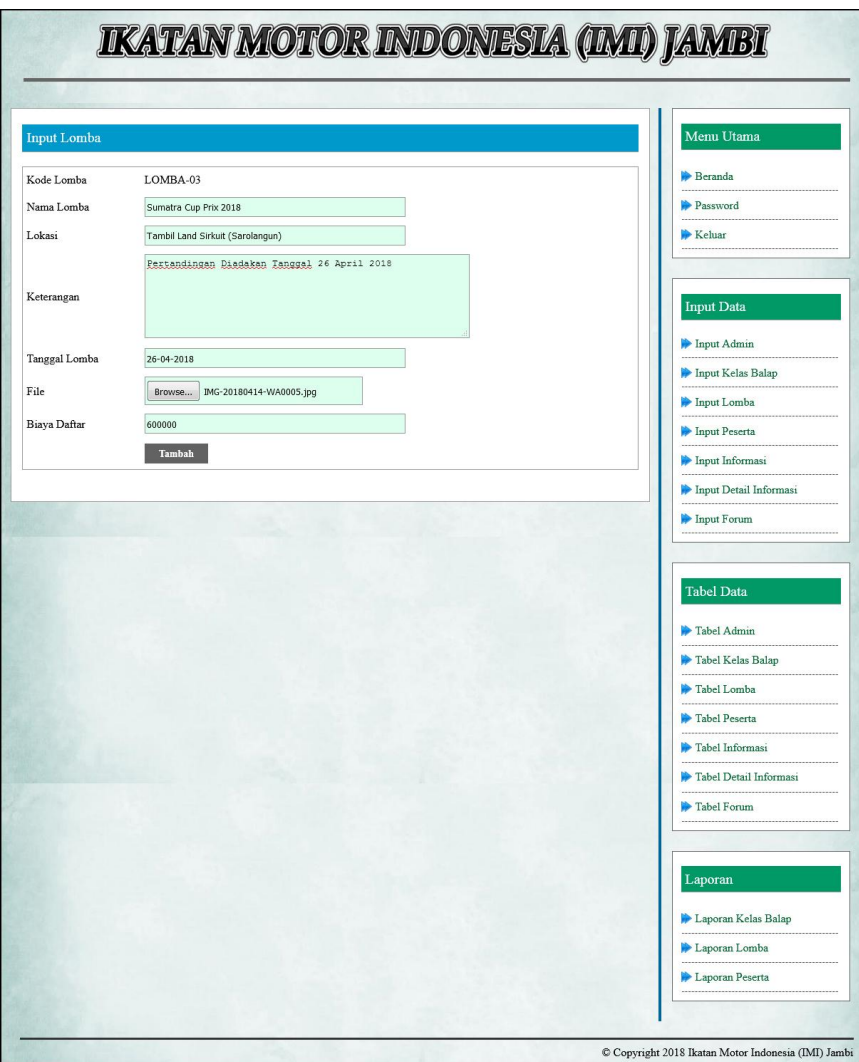

**Gambar 5.17 Halaman Input Lomba**

## 18. Halaman Input Informasi

Halaman input informasi merupakan halaman yang menampilkan *form* yang digunakan admin untuk menambah informasi baru dengan menginput data pada kolom yang tersedia. Gambar 5.18 input informasi merupakan hasil implementasi dari rancangan pada gambar 4.50, sedangkan *listing code* program PHP ada pada lampiran.

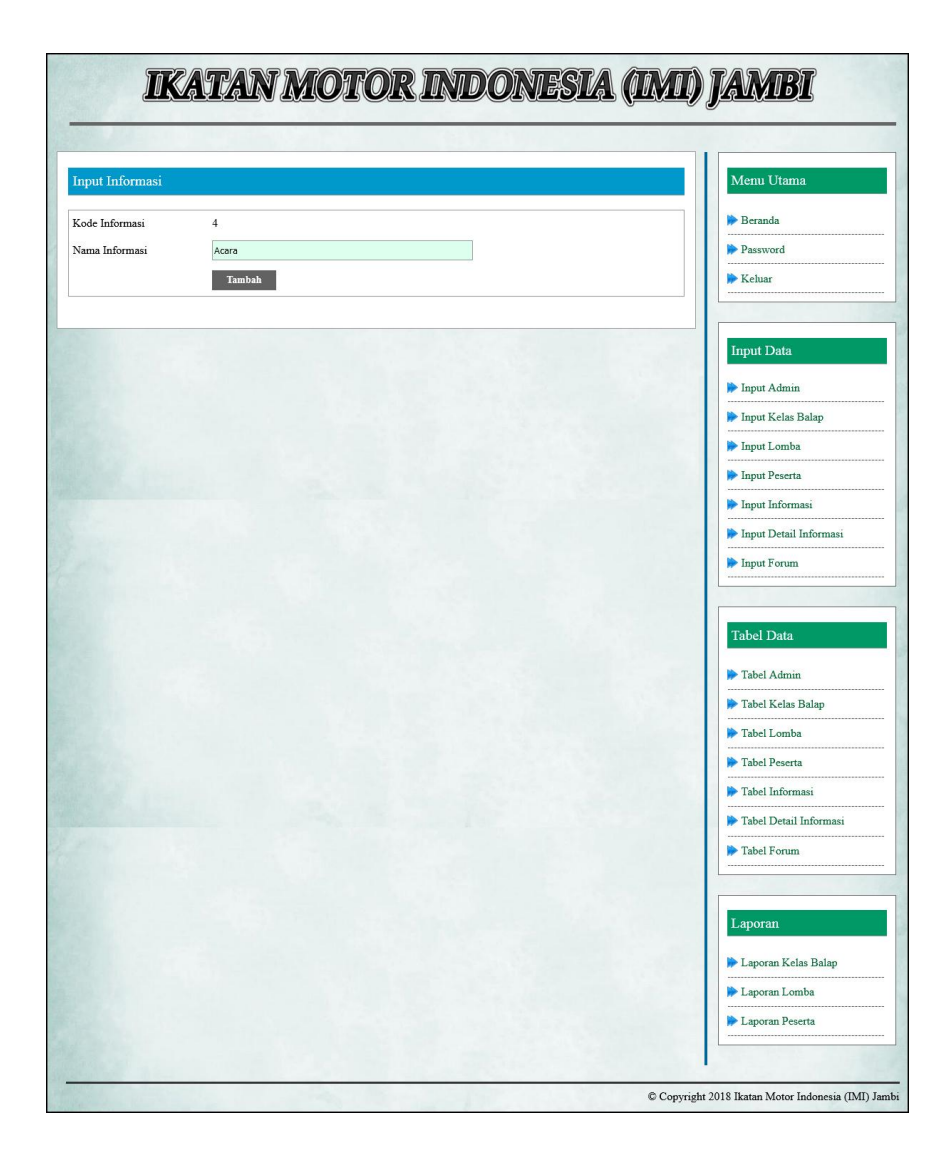

**Gambar 5.18 Halaman Input Informasi**

## 19. Halaman Input Detail Informasi

Halaman input detail informasi merupakan halaman yang menampilkan *form* yang digunakan admin untuk menambah detail informasi baru dengan menginput data pada kolom yang tersedia. Gambar 5.19 input detail informasi merupakan hasil implementasi dari rancangan pada gambar 4.51, sedangkan *listing code* program PHP ada pada lampiran.

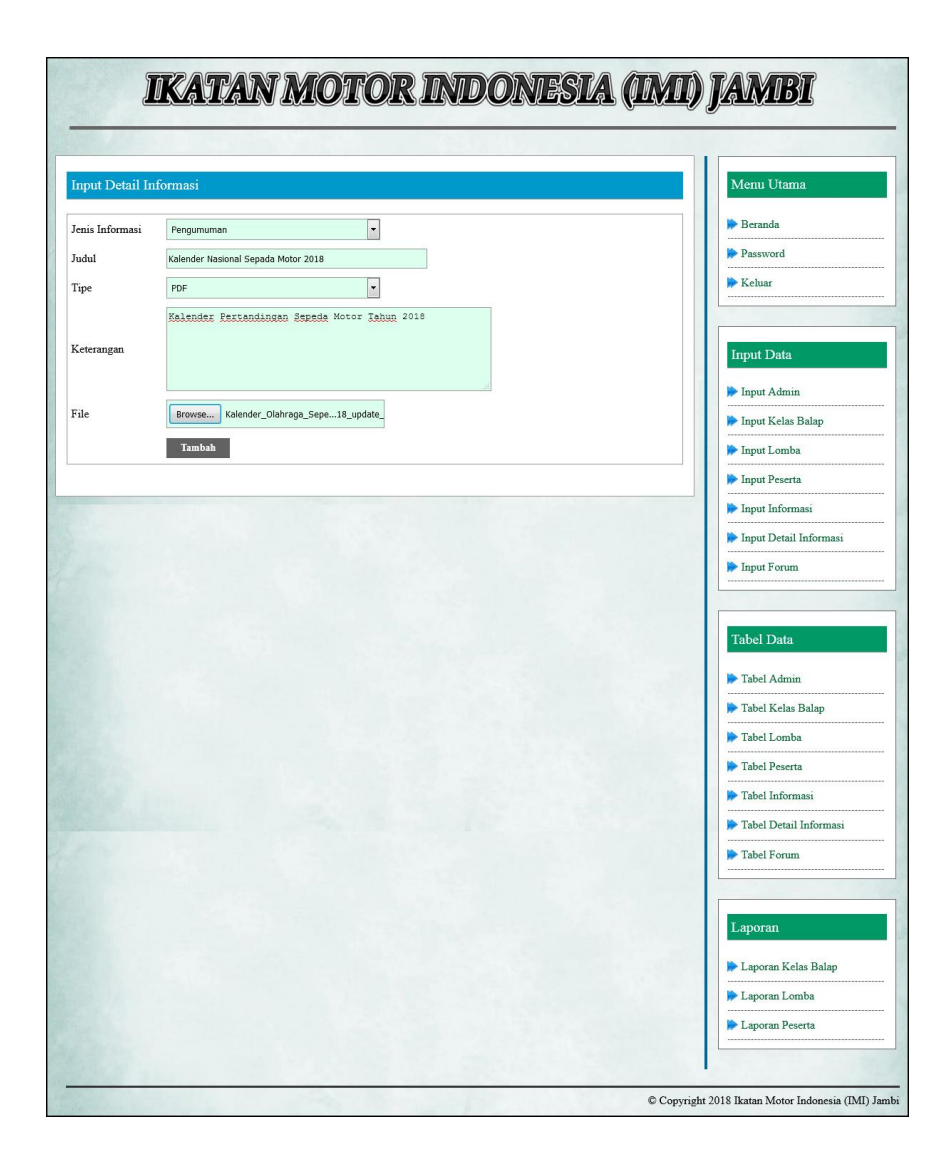

**Gambar 5.19 Halaman Input Detail Informasi**

#### **5.2 PENGUJIAN PROGRAM**

Pengujian merupakan tahapan untuk mengetahui keberhasilan dari implementasi program yang telah dihasilkan. Pada tahapan ini penulis melakukan pengujian dengan metode *black box* yang melakukan pengujian dengan hasil keluaran

yang diharapkan sama dengan hasil yang didapat. Adapun beberapa tahap pengujian yang dilakukan, antara lain :

| No. | <b>Deskripsi</b>                              | <b>Prosedur</b>                                                                                                | <b>Masukan</b>                                                                                                    | Keluaran yang                                               | Hasil yang                                                      | Kesimpulan |
|-----|-----------------------------------------------|----------------------------------------------------------------------------------------------------|----------------------------------------------------------------------------------------------------|-------------------------------------------------------------|-----------------------------------------------------------------|------------|
|     |                                               | Pengujian                                                                                                    |                                                                                                    | <b>Diharapkan</b>                                           | didapat                                                         |            |
| 1   | Pengujian<br>pada<br>melakukan<br>pendaftaran | - Mengakses<br>website<br>Mengklik menu<br>$\overline{\phantom{a}}$<br>pendaftaran<br>- Mengklik link<br>input | Menginput:<br>- Nama<br>peserta<br>- Club<br>Kelas balap<br>$\sim$<br>- File KIS                                              | Menampilkan<br>pesan "Anda<br>berhasil<br>menambah<br>data" | Menampilk<br>an pesan<br>"Anda<br>berhasil<br>menambah<br>data" | Baik       |
| 2   | Pengujian<br>pada<br>melakukan<br>pendaftaran | - Mengakses<br>website<br>Mengklik menu<br>$\blacksquare$<br>pendaftaran<br>- Mengklik link<br>input           | Menginput :<br>- Nama<br>peserta<br>- Club<br>Kelas balap<br>$\blacksquare$<br>- File KIS<br>Dan salah satu<br>belum terinput | Menampilkan<br>pesan "Data<br>belum terinput<br>semua"      | Menampilk<br>an pesan<br>"Data<br>belum<br>terinput<br>semua"   | Baik       |

**Tabel 5.1 Tabel Pengujian Melakukan Pendaftaran**

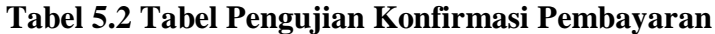

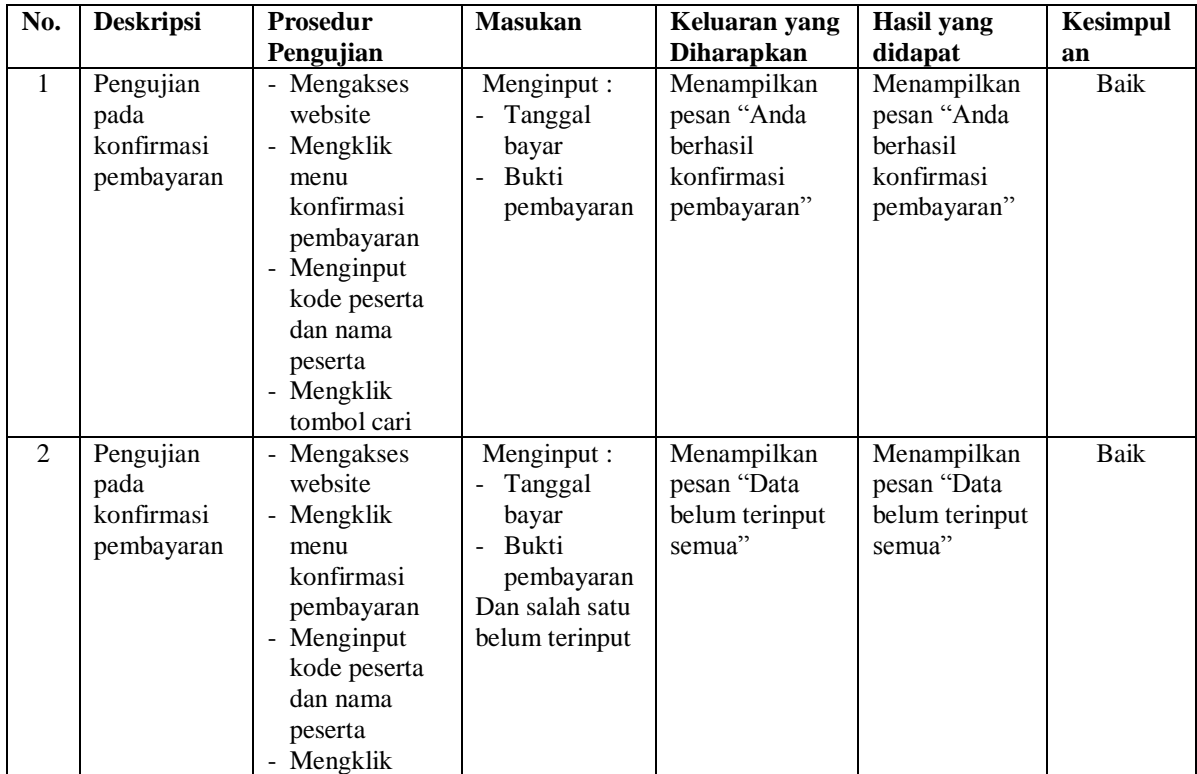

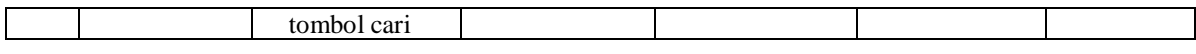

| No.            | <b>Deskripsi</b>                       | <b>Prosedur</b>                                                                                                    | <b>Masukan</b>                                                           | Keluaran yang                                               | <b>Hasil</b> yang                                                      | Kesimpulan |
|----------------|----------------------------------------|----------------------------------------------------------------------------------------------------|--------------------------------------------------------------------------|-------------------------------------------------------------|------------------------------------------------------------------------|------------|
|                |                                        | Pengujian                                                                                                    |                                                                          | <b>Diharapkan</b>                                           | didapat                                                                |            |
| $\mathbf{1}$   | Pengujian<br>pada<br>mengisi<br>forum  | - Mengakses<br>website<br>- Mengklik menu<br>forum                                                                                 | Menginput:<br>Nama<br>Judul<br>Isi<br>$\blacksquare$                     | Menampilkan<br>pesan "Anda<br>berhasil<br>menambah<br>data" | Menampilk<br>an pesan<br>"Anda<br>berhasil<br>menambah<br>data"        | Baik       |
| $\overline{2}$ | Pengujian<br>pada<br>mengisi<br>forum  | - Mengakses<br>website<br>- Mengklik menu<br>forum                                                                                 | Menginput:<br>- Nama<br>Judul<br>Isi<br>Dan salah satu<br>belum terinput | Menampilkan<br>pesan "Data<br>belum terinput<br>semua"      | Menampilk<br>an pesan<br>"Data<br>belum<br>terinput<br>semua"          | Baik       |
| 3              | Pengujian<br>pada<br>membalas<br>forum | - Mengakses<br>website<br>- Mengklik menu<br>forum<br>- Mengklik link<br>lihat semua<br>forum<br>- Mengklik link<br>baca isi forum | Menginput:<br>- Nama<br>Balasan                                          | Menampilkan<br>pesan "Anda<br>berhasil<br>menambah<br>data" | Menampilk<br>an pesan<br>"Anda<br><b>berhasil</b><br>menambah<br>data" | Baik       |
| $\overline{4}$ | Pengujian<br>pada<br>membalas<br>forum | - Mengakses<br>website<br>- Mengklik menu<br>forum<br>- Mengklik link<br>lihat semua<br>forum<br>- Mengklik link<br>baca isi forum | Menginput:<br>- Nama<br>Balasan<br>Dan salah satu<br>belum terinput      | Menampilkan<br>pesan "Data<br>belum terinput<br>semua"      | Menampilk<br>an pesan<br>"Data<br>belum<br>terinput<br>semua"          | Baik       |

**Tabel 5.3 Tabel Pengujian Mengisi dan Membalas Forum**

**Tabel 5.4 Tabel Pengujian** *Login*

| No. | <b>Deskripsi</b> | <b>Prosedur</b> | <b>Masukan</b>  | Keluaran yang         | Hasil yang            | Kesimpulan |
|-----|------------------|-----------------|-----------------|-----------------------|-----------------------|------------|
|     |                  | Pengujian       |                 | <b>Diharapkan</b>     | didapat               |            |
| 1   | Pengujian        | Menjalankan     | Isi nama admin  | Menuju ke             | Menuju ke             | Baik       |
|     | pada login       | sistem          | $=$ "admin" dan | halaman               | halaman               |            |
|     | admin            | admin           | $password =$    | beranda admin         | beranda admin         |            |
|     |                  |                 | "admin"         |                       |                       |            |
| 2   | Pengujian        | Menjalankan     | Isi nama admin  | Menampilkan           | Menampilkan           | Baik       |
|     | pada login       | sistem          | $=$ "tes" dan   | pesan " nama          | pesan " nama          |            |
|     | admin            | admin           | $password =$    | admin atau            | admin atau            |            |
|     |                  |                 | "tes"           | <i>password</i> and a | <i>password</i> and a |            |

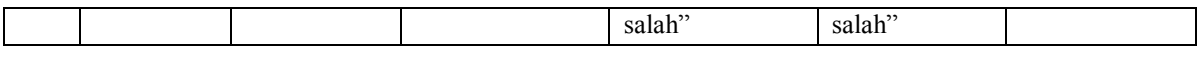

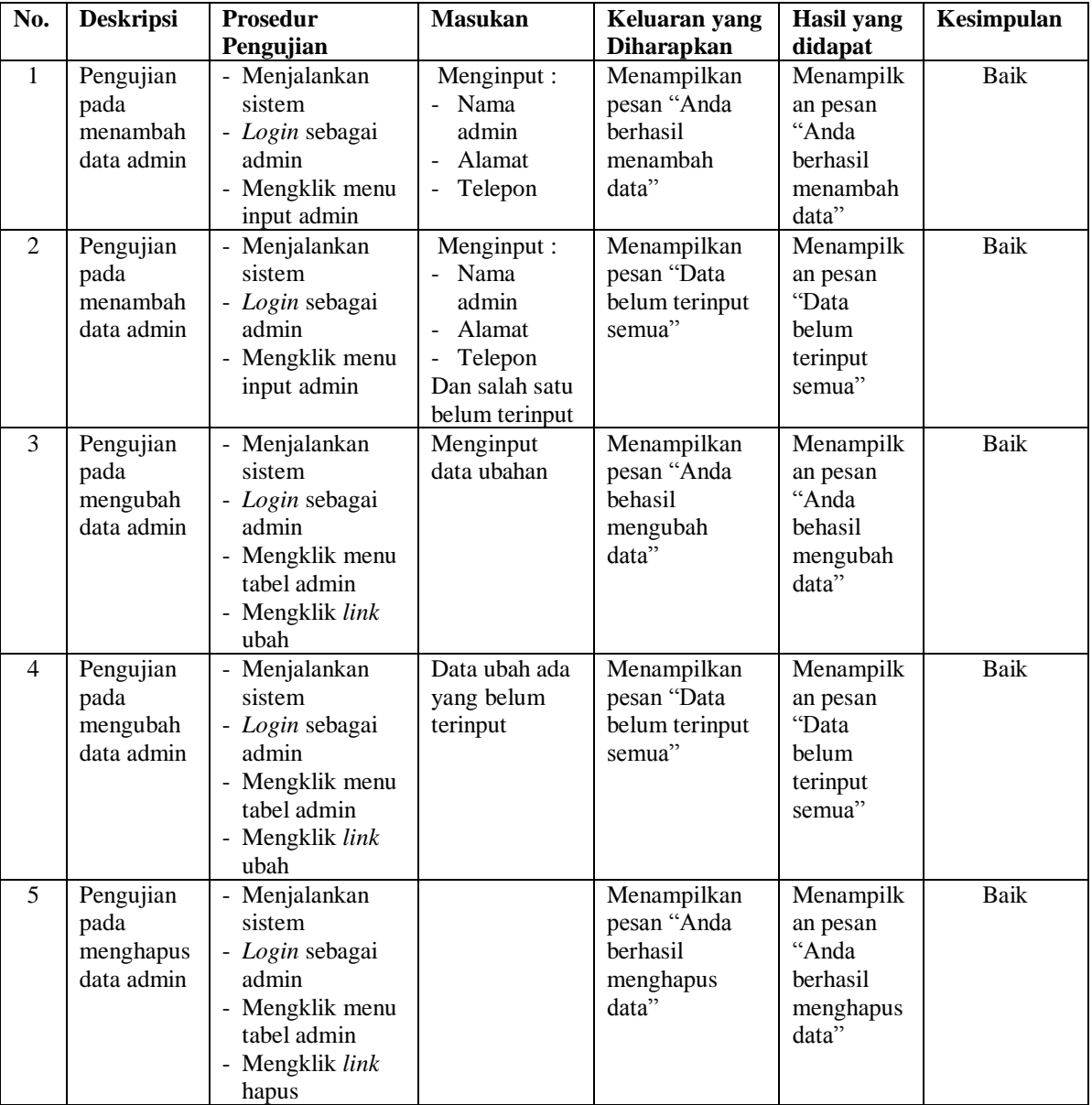

## **Tabel 5.5 Tabel Pengujian Mengelola Data Admin**

| No.            | <b>Deskripsi</b>                                      | <b>Prosedur</b><br>Pengujian                                                                                                    | <b>Masukan</b>                                                               | Keluaran yang<br><b>Diharapkan</b>                           | Hasil yang<br>didapat                                            | Kesimpulan |
|----------------|-------------------------------------------------------|----------------------------------------------------------------------------------------------------|------------------------------------------------------------------------------|--------------------------------------------------------------|------------------------------------------------------------------|------------|
| $\mathbf{1}$   | Pengujian<br>pada<br>menambah<br>data kelas<br>balap  | - Menjalankan<br>sistem<br>- Login sebagai<br>admin<br>Mengklik menu<br>$\overline{\phantom{a}}$<br>input kelas<br>balap                             | Menginput:<br>Jenis balap<br>Kelas balap<br>$\overline{\phantom{a}}$         | Menampilkan<br>pesan "Anda<br>berhasil<br>menambah<br>data"  | Menampilk<br>an pesan<br>"Anda<br>berhasil<br>menambah<br>data"  | Baik       |
| $\mathfrak{D}$ | Pengujian<br>pada<br>menambah<br>data kelas<br>balap  | - Menjalankan<br>sistem<br>- Login sebagai<br>admin<br>- Mengklik menu<br>input kelas<br>balap                                                       | Menginput:<br>Jenis balap<br>Kelas balap<br>Dan salah satu<br>belum terinput | Menampilkan<br>pesan "Data<br>belum terinput<br>semua"       | Menampilk<br>an pesan<br>"Data<br>belum<br>terinput<br>semua"    | Baik       |
| 3              | Pengujian<br>pada<br>menghapus<br>data kelas<br>balap | Menjalankan<br>$\overline{\phantom{a}}$<br>sistem<br>- Login sebagai<br>admin<br>- Mengklik menu<br>tabel kelas<br>balap<br>- Mengklik link<br>hapus |                                                                              | Menampilkan<br>pesan "Anda<br>berhasil<br>menghapus<br>data" | Menampilk<br>an pesan<br>"Anda<br>berhasil<br>menghapus<br>data" | Baik       |

**Tabel 5.6 Tabel Pengujian Mengelola Data Kelas balap**

**Tabel 5.7 Tabel Pengujian Mengelola Data Lomba**

| No.            | <b>Deskripsi</b>                            | <b>Prosedur</b><br>Pengujian                                                          | <b>Masukan</b>                                                                                      | Keluaran yang<br><b>Diharapkan</b>                                 | Hasil yang<br>didapat                                           | Kesimpulan |
|----------------|---------------------------------------------|---------------------------------------------------------------------------------------|----------------------------------------------------------------------------------------------------|--------------------------------------------------------------------|-----------------------------------------------------------------|------------|
| $\mathbf{1}$   | Pengujian<br>pada<br>menambah<br>data lomba | - Menjalankan<br>sistem<br>- Login sebagai<br>admin<br>- Mengklik menu<br>input lomba | Menginput:<br>- Nama<br>lomba<br>Lokasi<br>Keterangan<br>Tanggal<br>lomba<br>File<br>- Biaya daftar | Menampilkan<br>pesan "Anda<br><b>berhasil</b><br>menambah<br>data" | Menampilk<br>an pesan<br>"Anda<br>berhasil<br>menambah<br>data" | Baik       |
| $\overline{2}$ | Pengujian<br>pada<br>menambah<br>data lomba | Menjalankan<br>sistem<br>- Login sebagai<br>admin<br>- Mengklik menu<br>input lomba   | Menginput :<br>- Nama<br>lomba<br>Lokasi<br>Keterangan<br>Tanggal<br>lomba<br>File<br>Biaya daftar  | Menampilkan<br>pesan "Data<br>belum terinput<br>semua"             | Menampilk<br>an pesan<br>"Data<br>belum<br>terinput<br>semua"   | Baik       |

|   |                                              |                                                                                                    | Dan salah satu<br>belum terinput        |                                                              |                                                                  |      |
|---|----------------------------------------------|----------------------------------------------------------------------------------------------------|-----------------------------------------|--------------------------------------------------------------|------------------------------------------------------------------|------|
| 3 | Pengujian<br>pada<br>mengubah<br>data lomba  | - Menjalankan<br>sistem<br>- Login sebagai<br>admin<br>- Mengklik menu<br>tabel lomba<br>- Mengklik link<br>ubah  | Menginput<br>data ubahan                | Menampilkan<br>pesan "Anda<br>behasil<br>mengubah<br>data"   | Menampilk<br>an pesan<br>"Anda<br>behasil<br>mengubah<br>data"   | Baik |
| 4 | Pengujian<br>pada<br>mengubah<br>data lomba  | - Menjalankan<br>sistem<br>- Login sebagai<br>admin<br>- Mengklik menu<br>tabel lomba<br>- Mengklik link<br>ubah  | Data ubah ada<br>yang belum<br>terinput | Menampilkan<br>pesan "Data<br>belum terinput<br>semua"       | Menampilk<br>an pesan<br>"Data<br>helum<br>terinput<br>semua"    | Baik |
| 5 | Pengujian<br>pada<br>menghapus<br>data lomba | - Menjalankan<br>sistem<br>- Login sebagai<br>admin<br>- Mengklik menu<br>tabel lomba<br>- Mengklik link<br>hapus |                                         | Menampilkan<br>pesan "Anda<br>berhasil<br>menghapus<br>data" | Menampilk<br>an pesan<br>"Anda<br>berhasil<br>menghapus<br>data" | Baik |

**Tabel 5.8 Tabel Pengujian Mengelola Data Detail Lomba**

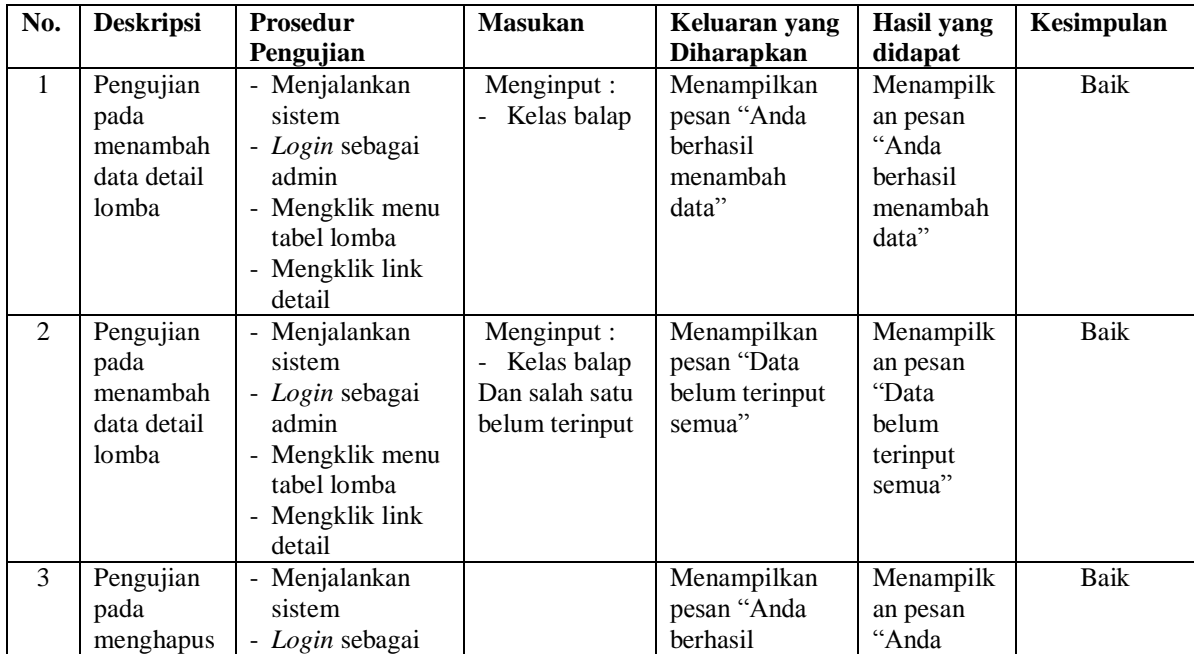

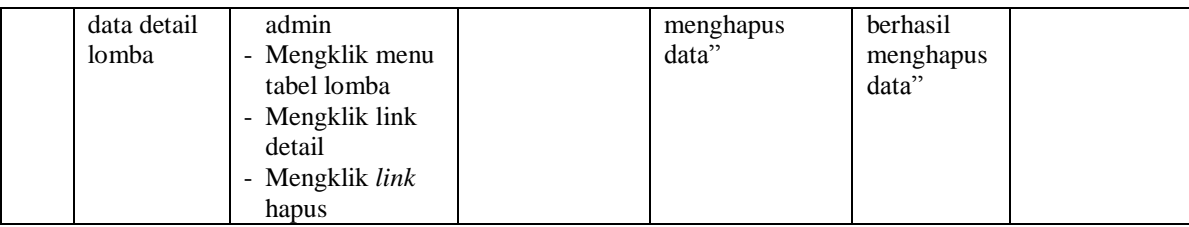

# **Tabel 5.9 Tabel Pengujian Mengelola Data Peserta**

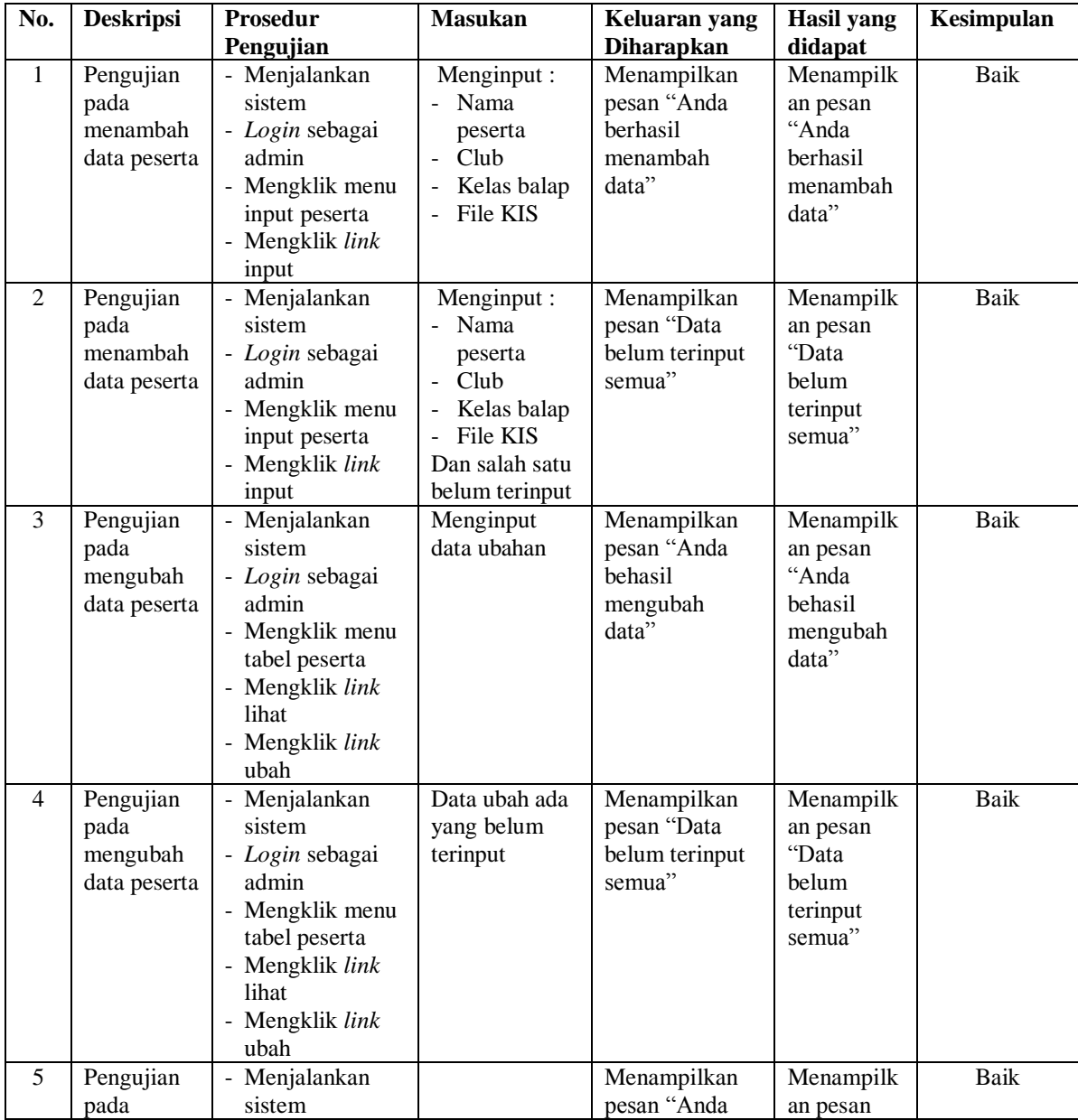

| mengubah     | - Login sebagai        | berhasil  | "Anda     |  |
|--------------|------------------------|-----------|-----------|--|
| data peserta | admin                  | menghapus | berhasil  |  |
|              | - Mengklik menu        | data"     | menghapus |  |
|              | tabel peserta          |           | data"     |  |
|              | - Mengklik link        |           |           |  |
|              | lihat                  |           |           |  |
|              | - Mengklik <i>link</i> |           |           |  |
|              | hapus                  |           |           |  |
|              |                        |           |           |  |

**Tabel 5.10 Tabel Pengujian Mengelola Data Pembayaran**

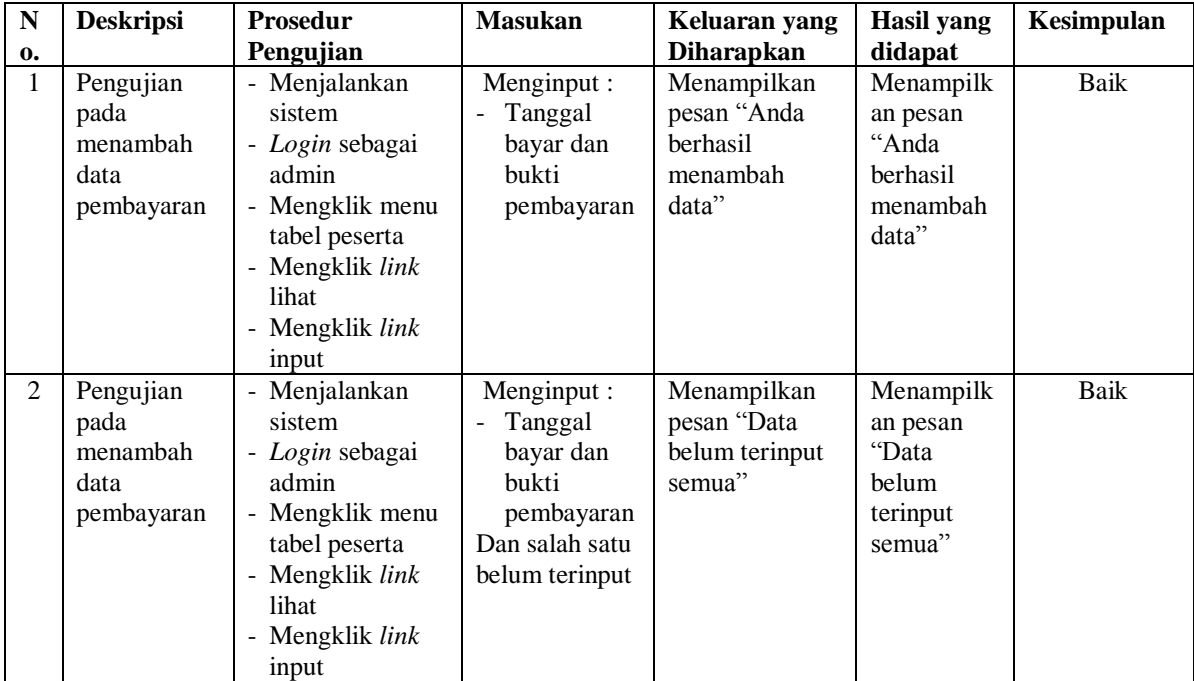

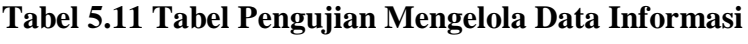

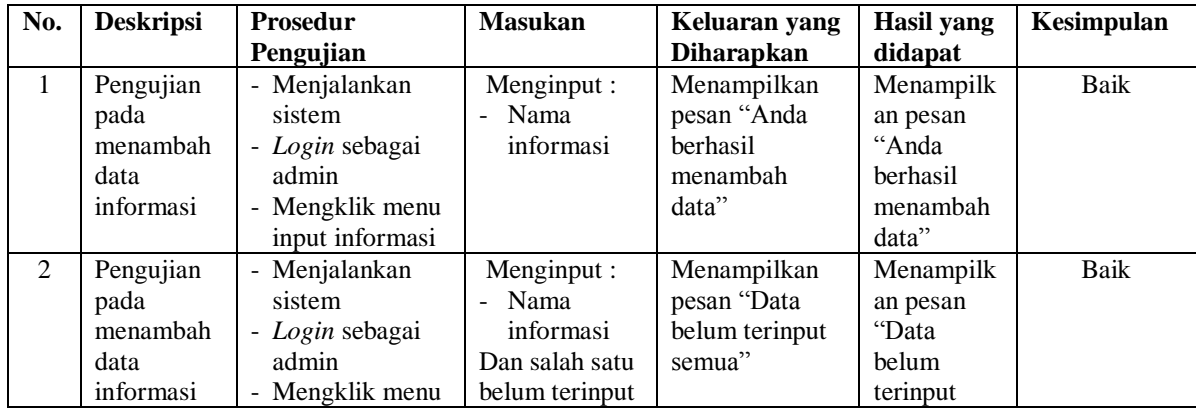

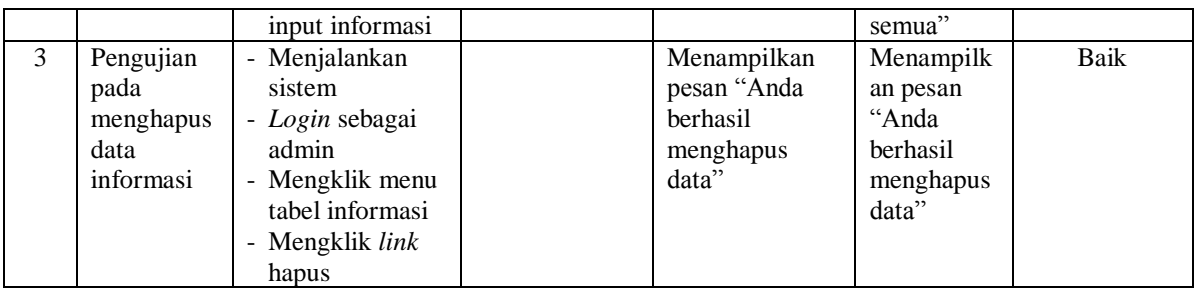

## **Tabel 5.12 Tabel Pengujian Mengelola Data Detail Informasi**

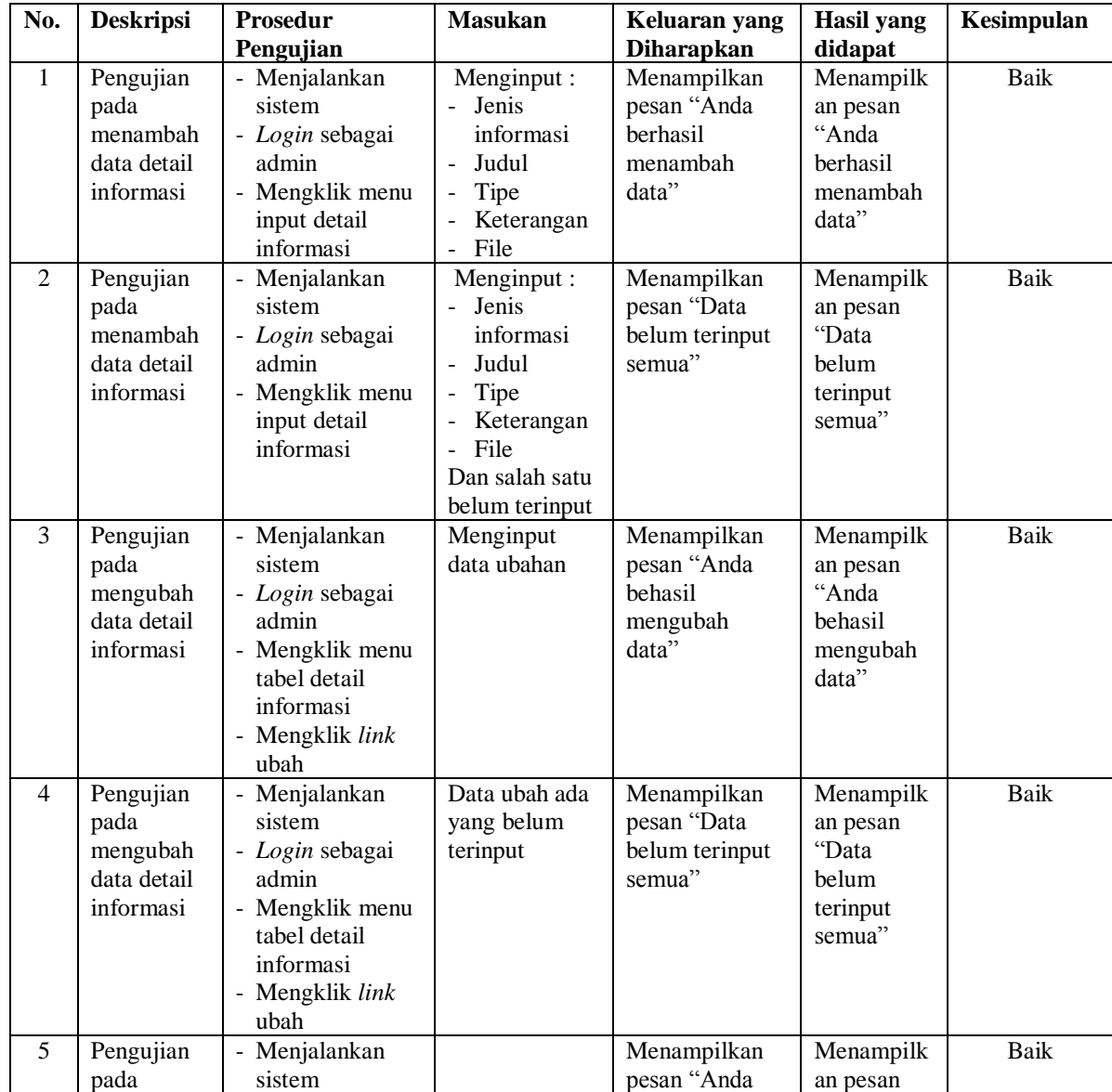

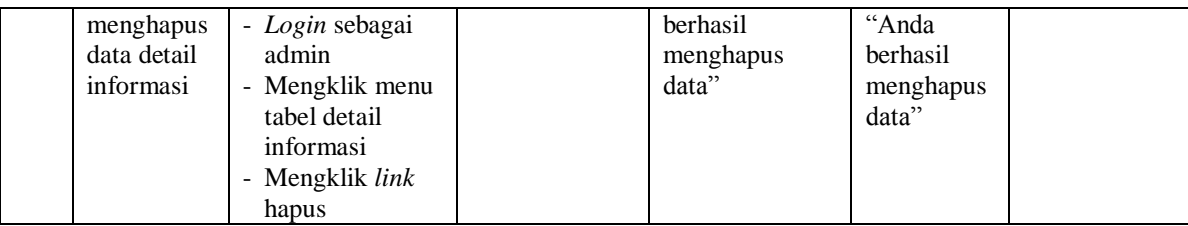

#### **5.3 ANALISIS HASIL YANG DICAPAI OLEH SISTEM**

Analisis hasil yang dicapai oleh sistem pendaftaran *online* dan media informasi pada Ikatan Motor Indonesia (IMI) Jambi yang telah dibangun dengan menggunakan bahasa pemograman PHP dan *database* MySQ, yaitu :

- 1. Sistem yang dirancang memberikan informai secara detail dan lengkap mengenai kelas balap, lomba, jadwal race, pengumuman, berita dan lainnya, sehingga akhirnya dapat memudahkan penyebaran informasi yang diberikan secara *up-todate*
- 2. Sistem yang dirancang memudahkan peserta untuk mendaftarkan diri dan mengkonfirmasi pembayaran secara *online*
- 3. Sistem dirancang juga memberikan kemudahan bagi admin dalam melakukan pengelolaan data secara terkompurisasi dan mencetak laporan yang dibutuhkan.

#### **5.3.1 Kelebihan Sistem**

Adapun kelebihan dari sistem baru ini adalah sebagai berikut :

1. Sistem dapat menampilkan informasi secara lengkap mengenai Ikatan Motor Indonesia (IMI) Jambi khususnya kelas balap, lomba, jadwal race, pengumuman, berita dan lainnya

- 2. Sistem juga terdapat fitur untuk melihat inforamasi seputar cuaca untuk daerah lomba secara *online*
- 3. Sistem juga terdapat fitur forum yang dapat digunakan untuk interaksi antar sesama peserta dan admin melalui *website*

## **5.3.2 Kekurangan Sistem**

Dan kekurangan dari sistem baru ini adalah sebagai berikut :

- 1. Sistem belum memiliki fitur untuk melihat hasil pertandingan secara *online* dan hasil pembagian hadiah pada aplikasi sehingga masih harus datang ke lokasi atau melaui telepon.
- 2. Sistem juga belum dapat melakukan pengaturan jaringan keamanan pada *website*.